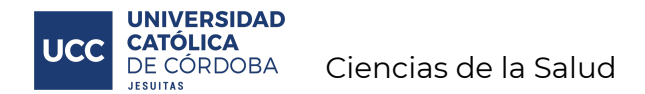

## **Estimados Estudiantes**

1. Para el ingreso al campus virtual de la UCC Ud debe inscribirse, pagar su matrícula anual y luego se procesa la misma para que figure habilitado en las asignaturas. Este trámite puede demorar **72 horas hábiles en promedio**.

2. Si Ud ya tiene su clave de alumno, se encuentra matriculado e inscripto en todas las materias debe **ingresar al campus virtual** de la siguiente manera:

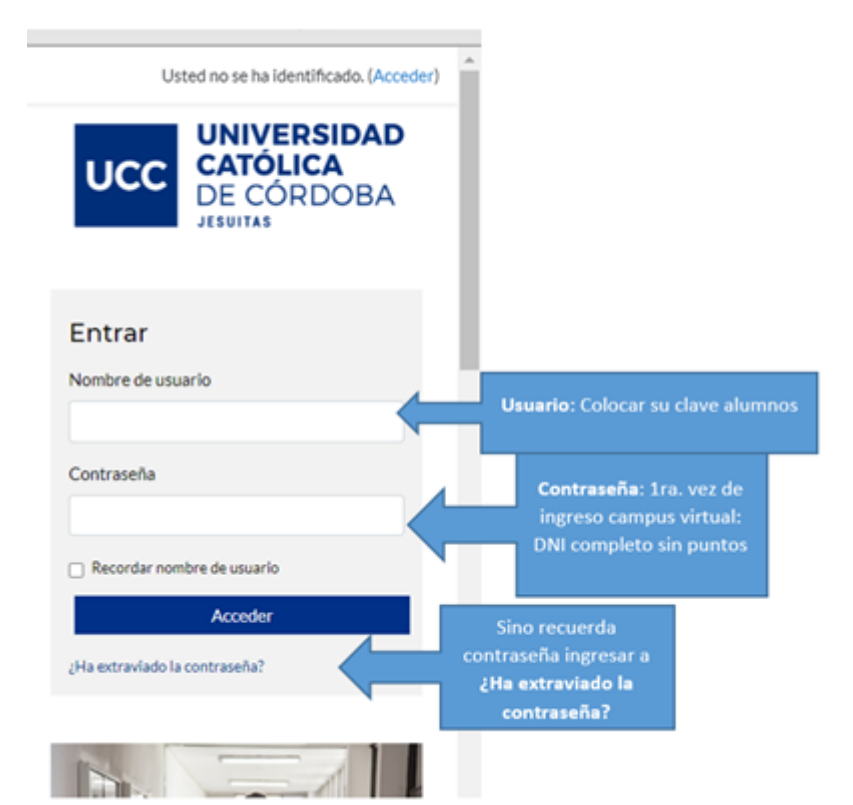

O fijarse en el menú de su "Autogestión" si le aparece la opción desde allí

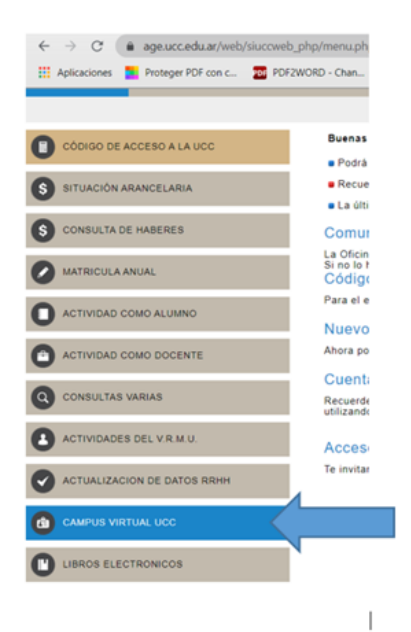

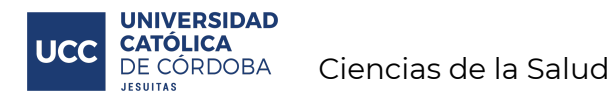

3. Para **ingresar al aula virtua**l de una asignatura ud debe buscar en el menú "Mis cursos":

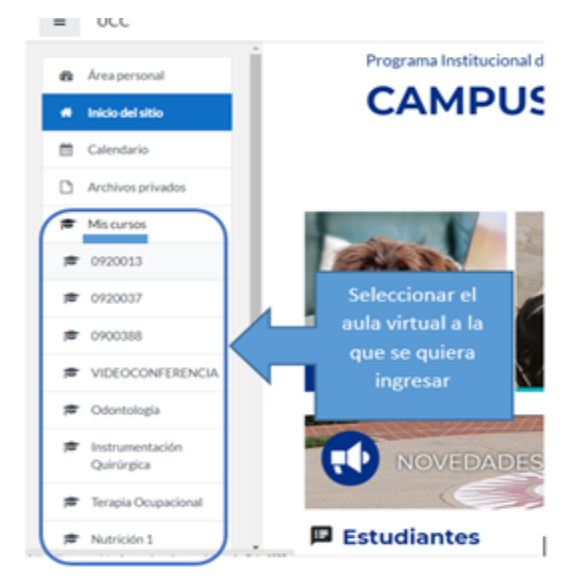

Si no encuentra el aula virtual requerida entonces ingresar a "**Perfil**"

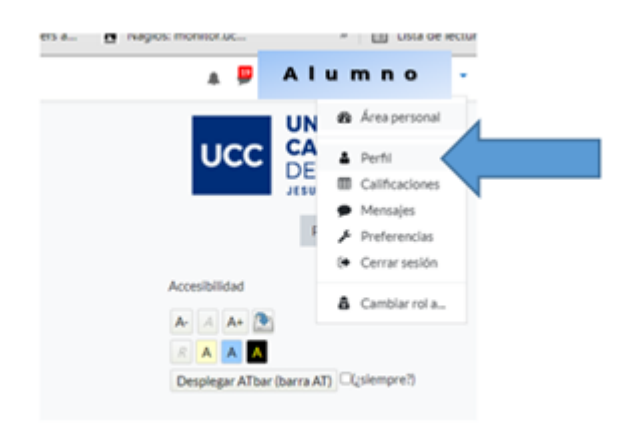

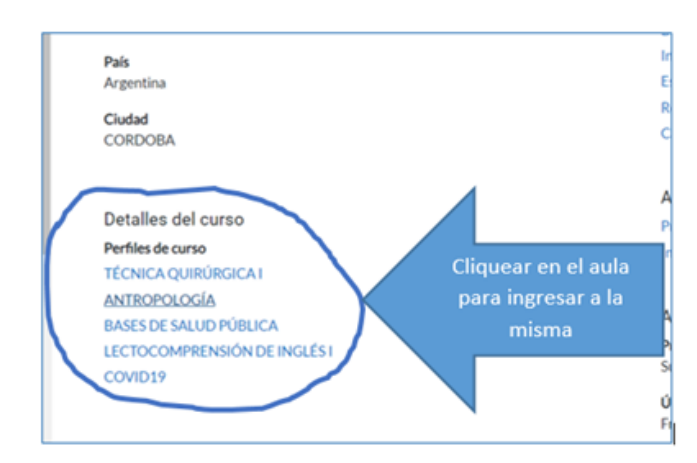

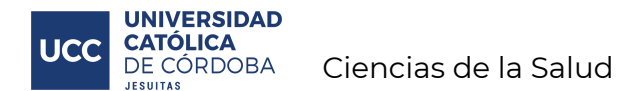

## 4. Para **ingresar a la clase por meet** ud debe :

(Acordarse que para poder ingresar a videoconferencias Meet debe ingresar al campus virtual e ir al aula virtual correspondiente) Ingresar al link colocado

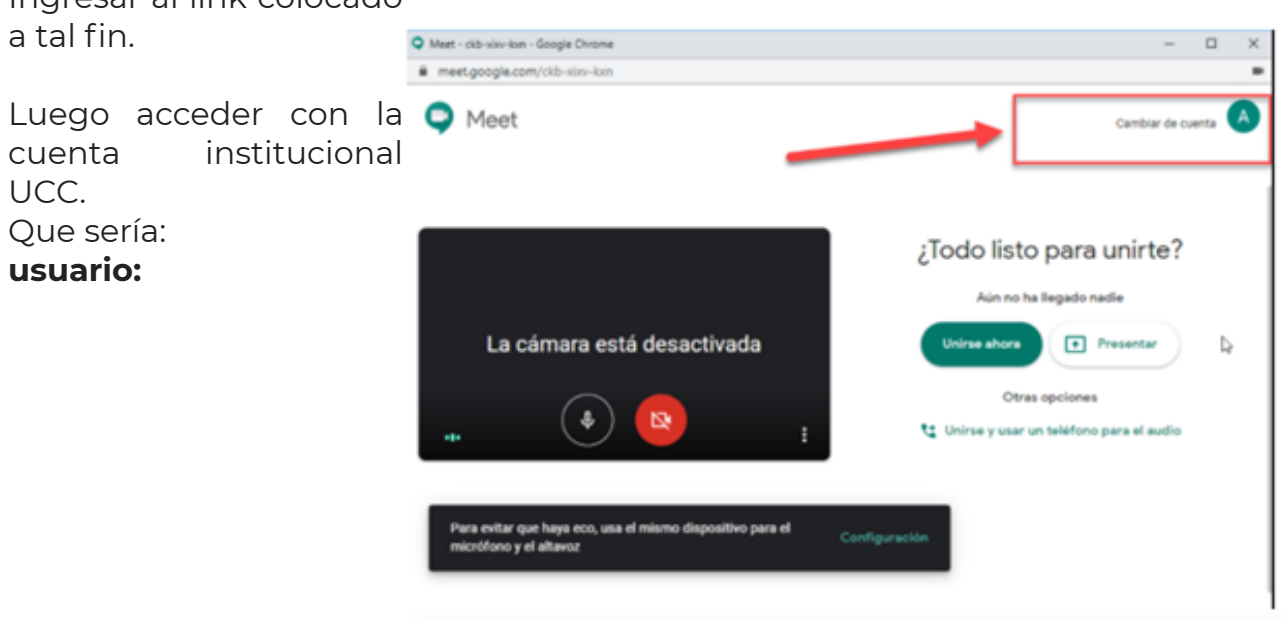

*clavealumno@ucc.edu.ar*

**contraseña:** la misma que de autogestión Ejemplo ingreso email institucional:

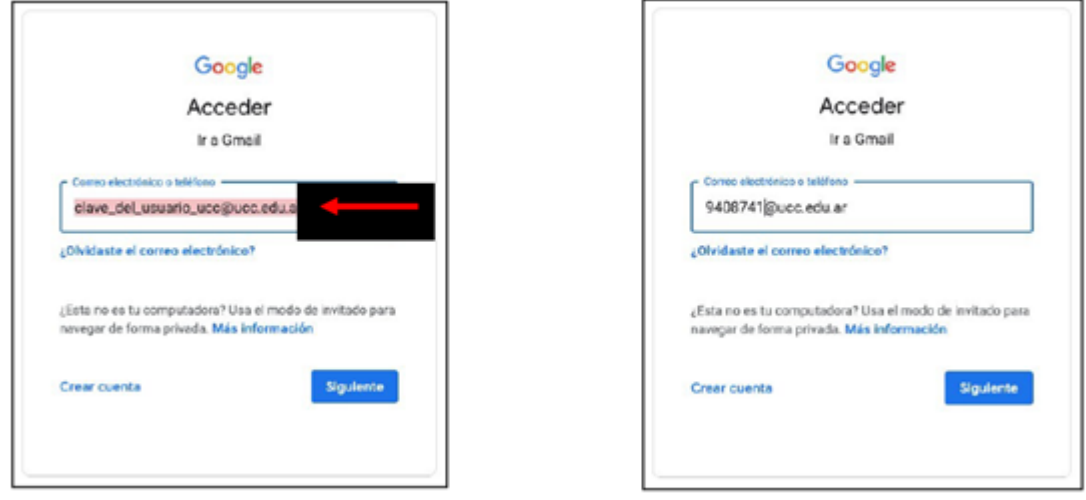

5. Si no recuerda la contraseña de su mail institucional o no tiene activada la casilla del correo institucional:

Entonces debe cambiar la contraseña en su "Autogestión" y esa misma contraseña será la de su mail institucional.

## 6. Para **ingresar a la clase por zoom** ud debe

Debe ingresar a su aula virtual correspondiente y buscar el enlace zoom respectivo.

Si no lo encuentra consultar con el **docente** de la asignatura o con el **delegado/a.**

*Si realiza todo estos pasos, pasaron 72 horas hábiles y no aparece matriculado comunicarse con* [rquintanilla.med@ucc.edu.ar](mailto:rquintanilla.med@ucc.edu.ar) con los siguientes datos: **Apellido y Nombre: Clave UCC: DNI: Email personal (el registrado en Autogestión): Carrera: Nombre y Código de Materias en las cuales no aparece registrado:**

*Por inconvenientes en mail institucional* **comunicarse al:**

Q+5493515296508 Cuentainstitucional@ucc.edu.ar